## ファジィ システム シンポジウム 原稿投稿手順

#### **1.** ファジィ システム シンポジウム 原稿投稿サイト

ファジィ システム シンポジウムの原稿投稿サイトは、講演申込を行っていただいた 方へそれぞれ図 1 のような電子メールでお知らせしております。

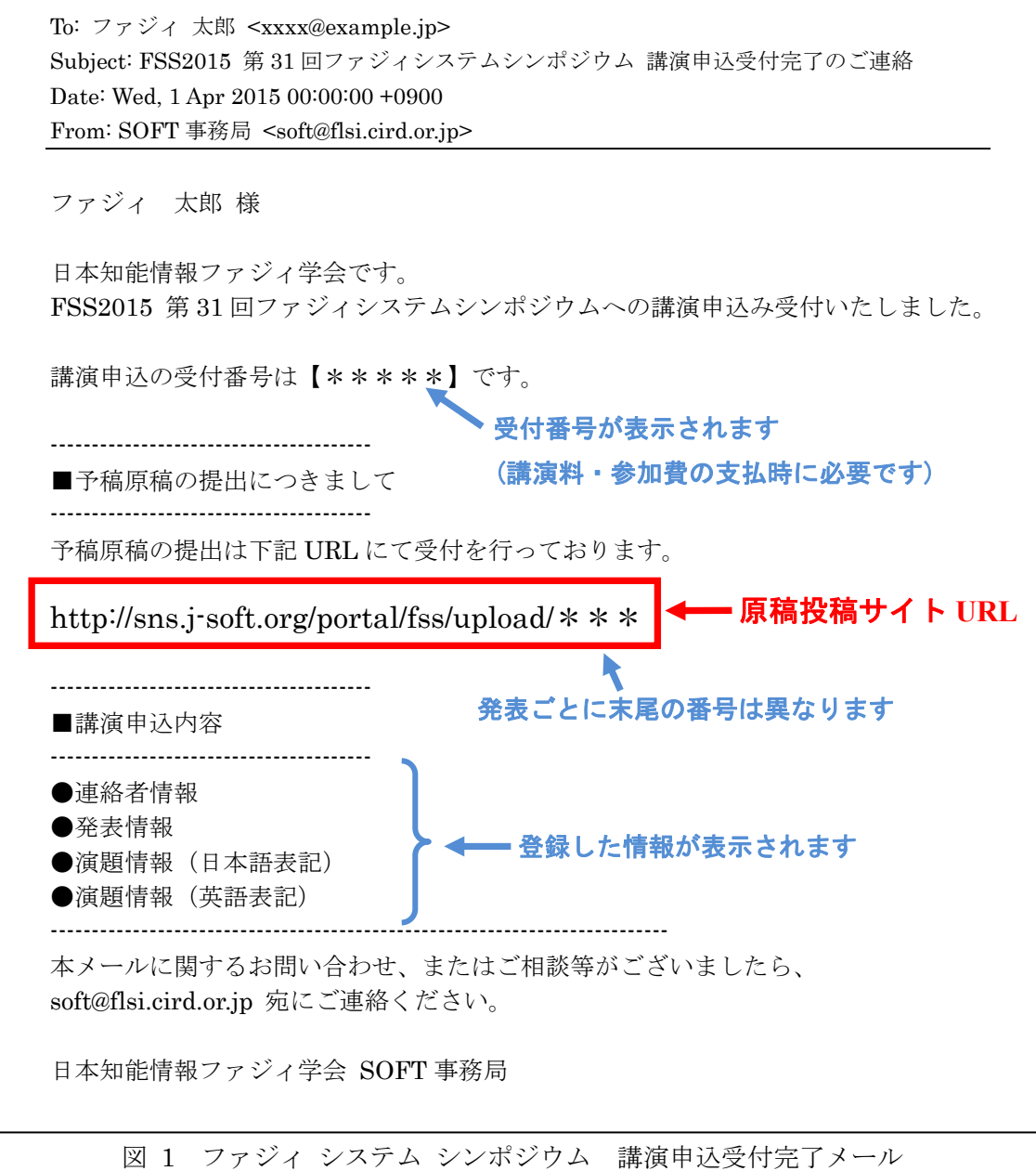

または、Soft 会員情報管理システム (旧: 学会 SNS) http://sns.j-soft.org/ から直接、会

員メニューログインして予稿原稿を提出することもできます。

### **2.** 会員メニューログイン

1.の原稿投稿サイト URL を開くと、図 2 のページが表示されます。 左側の会員メニューログインにご自身の Soft 会員情報管理システムのログイン ID と パスワードを入力し、ログインしてください。

(非会員/協賛学会会員の方は、このマニュアルの 5 頁をご覧ください。)

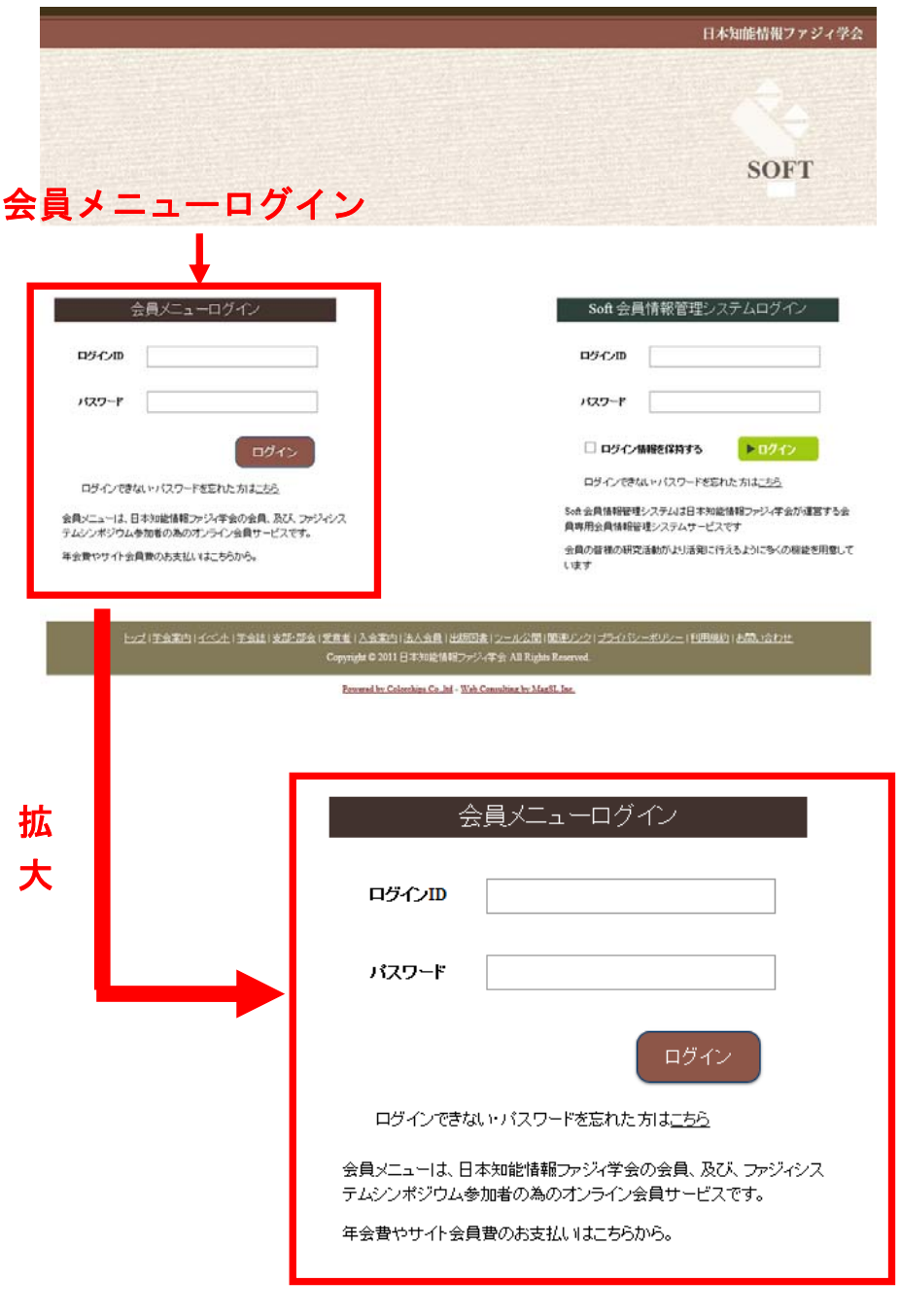

![](_page_1_Figure_4.jpeg)

# **3.** 論文投稿および申込情報修正について

会員メニューにログインすると、図 3 の「予稿原稿提出」が表示されます。

![](_page_2_Picture_32.jpeg)

図 3 予稿原稿提出

予稿原稿提出の「提出」ボタンを押すと、図4のページに遷移します。

![](_page_3_Picture_73.jpeg)

図 4 原稿投稿ページ

このページでは、予稿原稿 PDF ファイルの投稿(原稿提出)に加え、

「連絡先訂正」、「登録情報訂正」、「著者情報訂正」、「原稿取り下げ」

が行えます。

- ※「原稿取り下げ」は原稿の差し替えではなく、発表の取り下げとなりますのでお気を つけください。
- ※ 期日内であれば、何度でも原稿 PDF ファイルをアップロードして差し替えることが できます。原稿を差し替えるには、再度「原稿提出」を行ってください。 演題情報、著者情報などについても、期日内であれば何度でも修正できます。

#### ■非会員/協賛学会会員の方

- ・Soft 会員情報管理システムの ID をお持ちの方は、各自の ID でログインいただき講演 申込を行ってください。
- ・Soft 会員情報管理システムの ID をお持ちでない方は、最初にシステムを利用するため の会員登録が必要となります。会員登録後、講演申込を行うことができます。
- 注) 非会員/協賛学会会員の方が FSS で参加申込を行うと、当該年度末まで Soft 会員情報 管理システムを無料で利用できる準会員となります。利用には期限がありますので、 継続して利用される場合には、学会員になることをお勧めいたします。